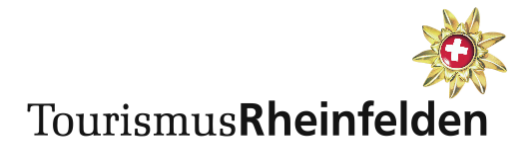

# **Veranstaltungskalender Rheinfelden**

Fragen & Antworten

Eventfrog

17.01.2024/rh

# Veranstaltungskalender

## **Wo soll ich meine Veranstaltungen eingeben?**

Auf der Website von Tourismus Rheinfelden: <https://www.tourismus-rheinfelden.ch/events> Oder direkt bei Eventfrog:<https://eventfrog.ch/> Es muss ein neues, kostenloses Eventfrog-Login erstellt werden.

## **Wo wird der Veranstaltungskalender angezeigt?**

Der Veranstaltungskalender wird auf der Website von Tourismus Rheinfelden unter folgendem Link angezeigt:<https://www.tourismus-rheinfelden.ch/events>

# Event erfassen

# **Wie kann ich meine Events eingeben?** Variante 1: Über die Website von Tourismus Rheinfelden: <https://www.tourismus-rheinfelden.ch/events>

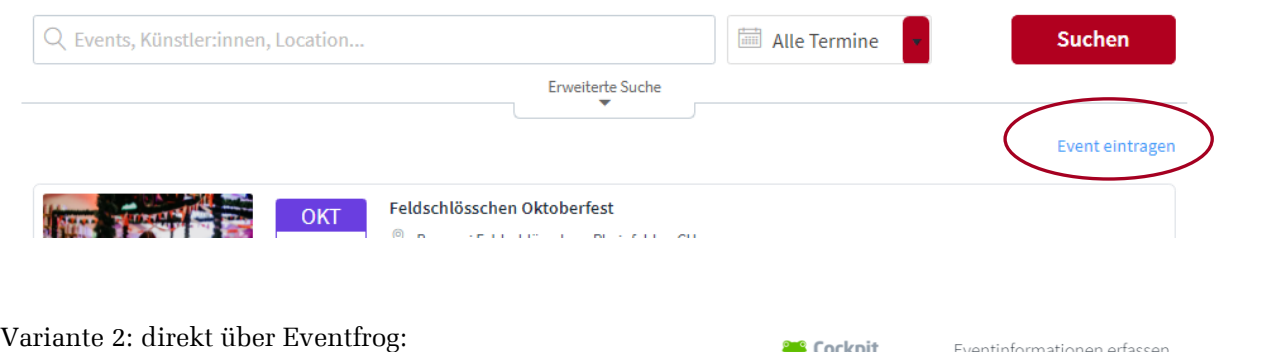

<https://eventfrog.ch/de/register.html>

- 1) Kostenloses Login erstellen oder Anmelden
- 2) Eventinformationen erfassen
- 3) Nach Wunsch Ticketing erfassen
- 4) Speichern → der Event wird auf dem globalen Veranstaltungskalender auf [eventfrog.ch](http://www.eventfrog.ch/) angezeigt & auf dem Eventkalender von Tourismus Rheinfelden

Eventinformationen erfas

**Muss ich speziell etwas machen, damit mein Event auf der Website des Tourismus' angezeigt wird?** Nein. Der Event muss einmalig über die Website von Tourismus Rheinfelden oder direkt bei Eventfrog eingegeben werden. Wenn beim Erstellen des Events als Veranstaltungsort "4310 Rheinfelden" erfasst wird, wird dieser Event automatisch auf der Website von Tourismus Rheinfelden übernommen.

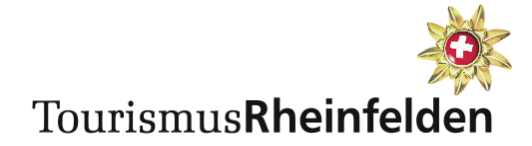

#### **Sind die Registrierung & das Eintragen eines Events kostenlos?**

Ja, die Registrierung bei Eventfrog ist kostenlos. Auch das Erfassen eines Events ist kostenlos. Mehr Informationen zum Eventeintrag finden Sie hier: <https://eventfrog.ch/de/service/landing-pages/event-erfassen.html>

# **Ticketing**

### **Ist das Ticketing kostenlos?**

Das Ticketing ist bis zu einem Preis Fr. 50.-/Ticket kostenlos. Haben Sie einen Event mit einem höheren Ticketpreis oder möchten Sie werbefreie Tickets, dann wählen Sie zwischen zwei verschiedenen, kostenpflichtigen Ticketmodellen.

Weitere Informationen zur den verschiedenen Ticketmodellen finden Sie hier: <https://eventfrog.ch/de/veranstalter/ticketing.html>

### **Kann ich mit dem Ticketing auch Kategorien und Saalpläne erstellen?**

Ja, das Ticketing erlaubt es, verschiedene Kategorien mit unterschiedlichen Preisen zu erstellen. Ebenso können Saalpläne mit Kategorien und Sitzplatzauswahl erstellt werden. Mehr Informationen:<https://eventfrog.ch/de/veranstalter/ticketing.html>

## **Ich möchte ein Ticketing für meinen Workshop machen. Er kostet Fr. 15.- Wie komme ich zu meinem Geld?**

Der Event inkl. Ticketing kann kostenlos auf Eventfrog erstellt werden. Der Veranstalter hinterlegt ein Bankkonto. Der Teilnehmende bezahlt mit Rechnung, Kredit- oder Maestro-Karte direkt bei Eventfrog. Ein paar Tage nach dem Event erhalten Sie den vollen Betrag auf Ihr Bankkonto gut geschrieben. Bei einem Ticketpreis bis Fr. 50.- verrechnet Eventfrog keine Transaktionsgebühren. Sie erhalten also pro teilnehmende Person Fr. 15.-

Mehr Informationen zur integrierten Zahlungsabwicklung (Kundensicht): <https://eventfrog.ch/de/tickets/zahlungsarten.html>

# **Ich mache einen Event, der Fr. 20.-/Person kostet und muss wissen, muss die Angaben der Teilnehmenden Personen haben (Adresse, Allergien, Fleisch/Vegi-Menü etc.). Wie gehe ich vor?**

Personalisierte Tickets sind als Feature im [Plus-Modell](https://eventfrog.ch/de/help/organizer/createtickets/pricing/features-per-model.html) erhältlich. Im Plus-Modell muss Eventfrog 1.9% des Ticketpreises sowie CHF 0.49 pro verkauftes Ticket abgegeben werden. Im Event können Sie das Gesamtkontingent der Tickets beschränken, eine automatische Sitzplatzblockierung zwischen mehreren Ticketbuchungen erstellen und die gewünschten Informationen der Teilnehmenden hinzufügen. Beim Einlass können Sie die kostenlose [Entry-App](https://eventfrog.ch/de/veranstalter/entry.html) nutzen und sehen gleich, welche Personen noch fehlen.

Personalisierte Daten abfragen:

https://eventfrog.ch/de/help/organizer/createtickets/personalise/create.html

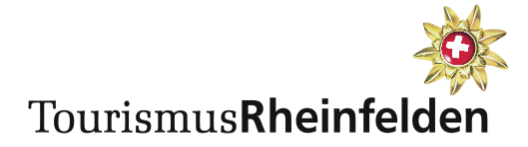

#### **Kann ich als Veranstalter:in eine Bestellung stornieren und den Betrag zurückerstatten?**

Ja. Beim entsprechenden Event unter "Bestellungen, Stornierungen" können einzelne Tickets oder ganze Bestellungen zurückerstattet werden – entweder den vollen Betrag oder es können auch Abzüge geltend gemacht werden (diese müssen aber in den AGB verankert sein). Die Rückerstattung über Eventfrog kostet dich 0.99 CHF + 3.9 % pro Ticket exkl. MwSt. und wird den Eventeinnahmen abgezogen[. https://eventfrog.ch/de/help/organizer/cancellation/refund/cancel-order.html](https://eventfrog.ch/de/help/organizer/cancellation/refund/cancel-order.html)

### Tickets vorverkaufen

## **Ich bin ein Veranstalter von einem Event. Ich möchte, dass Tourismus Rheinfelden Tickets meiner Veranstaltung im Stadtbüro verkaufen kann. Wie muss ich vorgehen?**

Seit 2023 ist Tourismus Rheinfelden offizielle Vorverkaufsstelle von Eventfrog. Dies bedeutet, dass Sie Tourismus Rheinfelden erlauben können, Tickets im Stadtbüro zu verkaufen. Dafür müssen Sie in Ihrem Event lediglich unter "Vorverkauf" die Berechtigung für Rheinfelden Tourismus aktivieren. Sie erhalten als Veranstalter den vollen Ticketpreis. Für den Kunden entstehen zusätzliche Verkaufsgebühren von CHF 3.00 pro Ticket (max. CHF 9.00 pro Bestellung). Bitte machen Sie Ihre Kunden auf diesen Zuschlag aufmerksam.

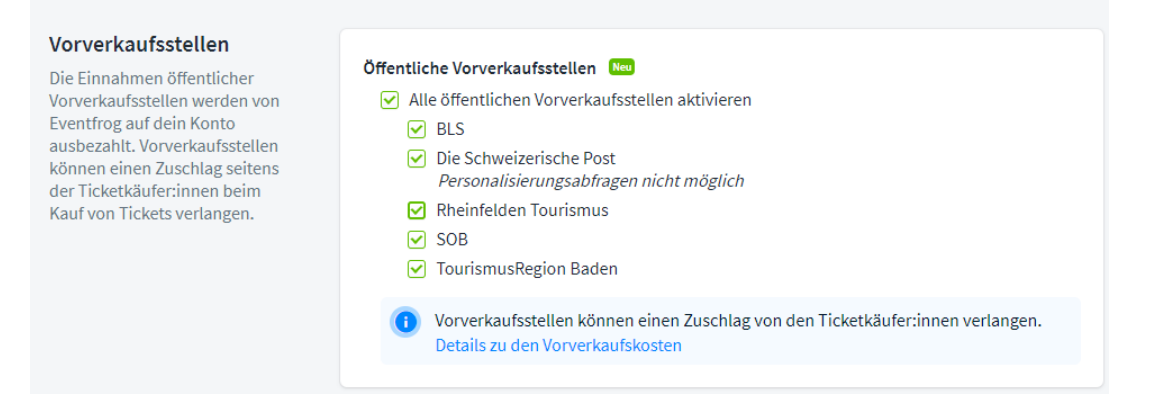

## Event bewerben

#### **Kann ich meine Events auch bewerben?**

Ja, Events können einzeln und auf den angebotenen Kanälen (20Minuten, Facebook, Basler Zeitung, Screenanzeigen etc.) direkt über Eventfrog beworben werden. Dies ist kostenpflichtig. Mehr Informationen:<https://eventfrog.ch/de/event-bewerben.html>

#### Veranstaltungskalender einbinden

**Ich möchte den Eventkalender von Rheinfelden auch auf meiner Website einbinden. Wie geht das?** Einfach bei Eventfrog einloggen. Links unten auf "Einbetten" klicken. Danach können Sie Filter setzen: Alle Events aus Rheinfelden; oder sogar nur Ihre Events (Filter bei Veranstalter setzen). Dies generiert einen Code, den Sie einfach in Ihre Website kopieren können. Wenn keine Datumsbegrenzung gewählt wurde, muss das Einbetten nur einmal vorgenommen werden und die Events werden immer aktuell angezeigt, sobald sie bei Eventfrog erfasst sind. Sogar die Farbe der klickbaren Buttons kann individuell ausgewählt werden.

Mehr Informationen:<https://eventfrog.ch/de/service/api/eventkalender-einbetten.html>

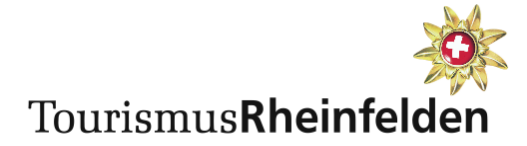

### **Ich möchte Events in meinen persönlichen Online-Kalender importieren. Wie mache ich das?**

Einzelne Veranstaltungen können im persönlichen Kalender hinterlegt werden. Dazu klicken Sie den gewünschten Event an und wählen dann das Kalender-Symbol (im Bild rechts unten).

Leider ist es nicht möglich, gleichzeitig mehrere Events in einem Kalender zu exportieren.

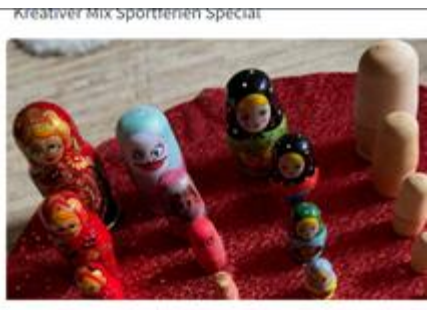

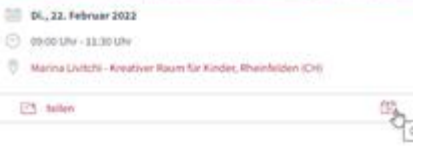

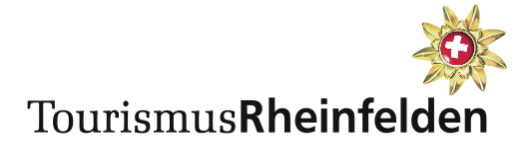

# Schnittstelle mit Crossiety

### **Was ist Crossiety?**

Crossiety ist der digitale Dorfplatz von Rheinfelden. Privatpersonen können sich kostenlos registrieren und auch Gruppen oder Unternehmen erstellen. Auf dem Dorfplatz können unter anderem Neuigkeiten, Angebote und auch Events veröffentlicht werden. Mehr Informationen: <https://www.crossiety.ch/>

Registrieren: <https://crossiety.app/login>

### **Was bedeutet diese Schnittstelle für mich als Veranstalter von Events?**

Bisher mussten Events auf Eventfrog bzw. auf der Seite von Tourismus Rheinfelden eingegeben werden, und zusätzlich noch auf Crossiety. Die Schnittstelle bewirkt, dass ein Event nur noch bei Eventfrog eingegeben werden muss und dann automatisch auch auf Crossiety erscheint.

#### **Was muss ich tun, damit mein Event auf beiden Seiten erscheint?**

- 1. Es braucht sowohl einen Eventfrog-Account als auch einen Crossiety-Account. Diese können beide kostenlos erstellt werden Crossiety:<https://www.crossiety.ch/> Eventfrog: <https://eventfrog.ch/>
- 2. Damit das Eventfrog-Konto weiss, zu welchem Crossiety-Konto es gehört, müssen die beiden Konten verknüpft werden.

Anleitung: [crossiety.ch/so-funktioniert-die-eventfrog-schnittstelle-auf-crossiety/](https://www.crossiety.ch/so-funktioniert-die-eventfrog-schnittstelle-auf-crossiety/)

3. Sobald die Verknüpfung geklappt hat, werden die Daten von Eventfrog automatisch jeweils täglich um Mitternacht auf Crossiety übertragen.

### **Ich habe bereits Events manuell auf beiden Plattformen erstellt. Was soll ich nun tun?**

Wir raten, die Events auf Crossiety zu löschen, so dass es keine Duplikate gibt.

#### **Können auch Events von Crossiety auf Eventfrog übertragen werden?**

Nein, bei der Eventfrog-Schnittstelle handelt es sich um einen einseitigen Import von Eventfrog auf Crossiety. Es können keine Events, die auf Crossiety erfasst werden, direkt auf Eventfrog übertragen werden.

#### **Kontakt**

Haben Sie Fragen zu Eventfrog oder die Eingabe Ihre Events? Gerne steht Ihnen Eventfrog mit Rat und Tat zur Seite: [eventfrog.ch/hilfe](mailto:eventfrog.ch/hilfe) (Support-Seite), +41 62 588 04 51 oder [support@eventfrog.net](mailto:support@eventfrog.net)

Haben Sie Fragen zur Integration der Veranstaltungen auf der Tourismus-Website? Gerne steht Ihnen Ramona Herzog, Produktmanagerin & Marketing zu Verfügung: [ramona.herzog@rheinfelden.ch](mailto:ramona.herzog@rheinfelden.ch)